## **Procedure**

In this topic, you will learn how to copy previous emails from Redbird Mail to Illinois State University's Office 365 email.

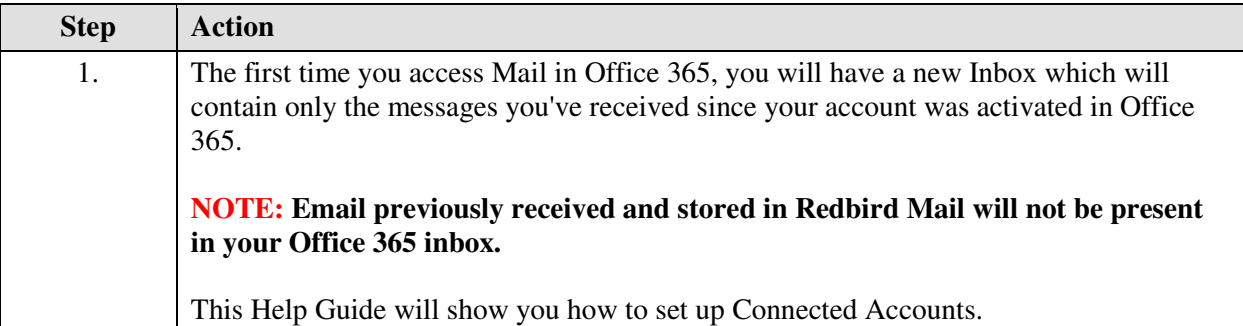

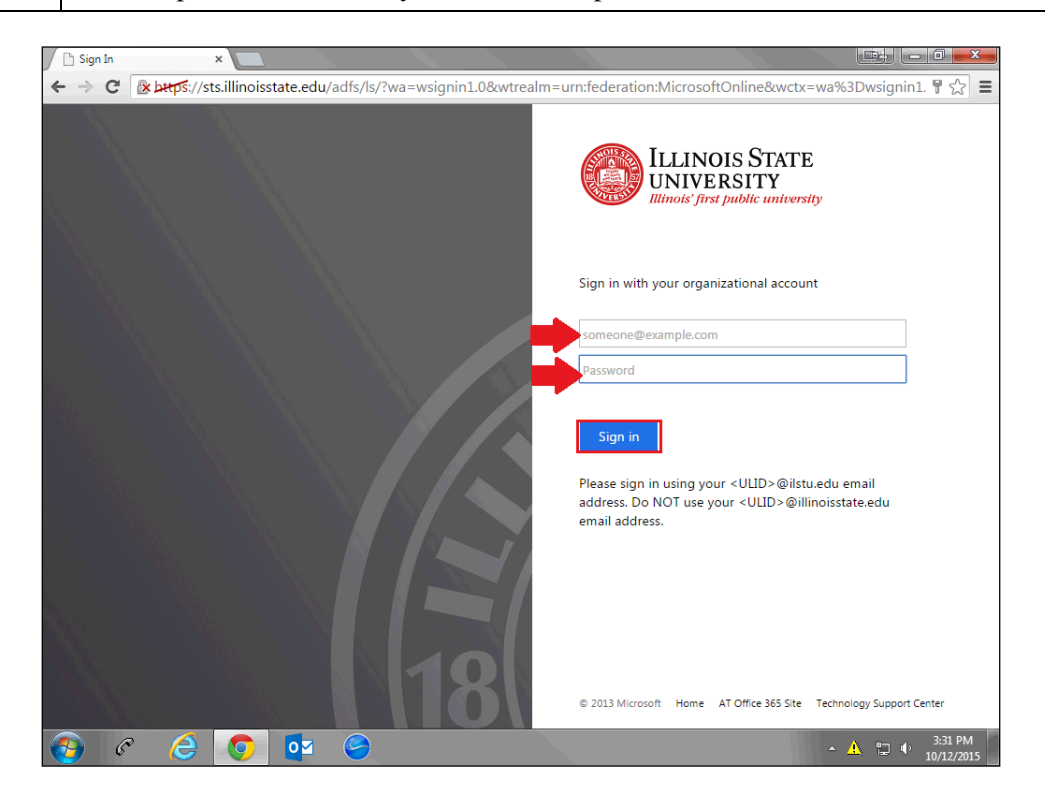

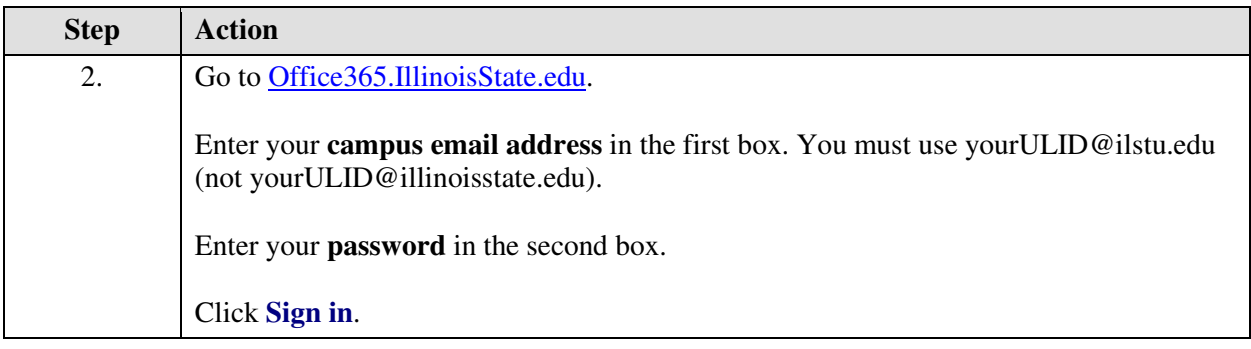

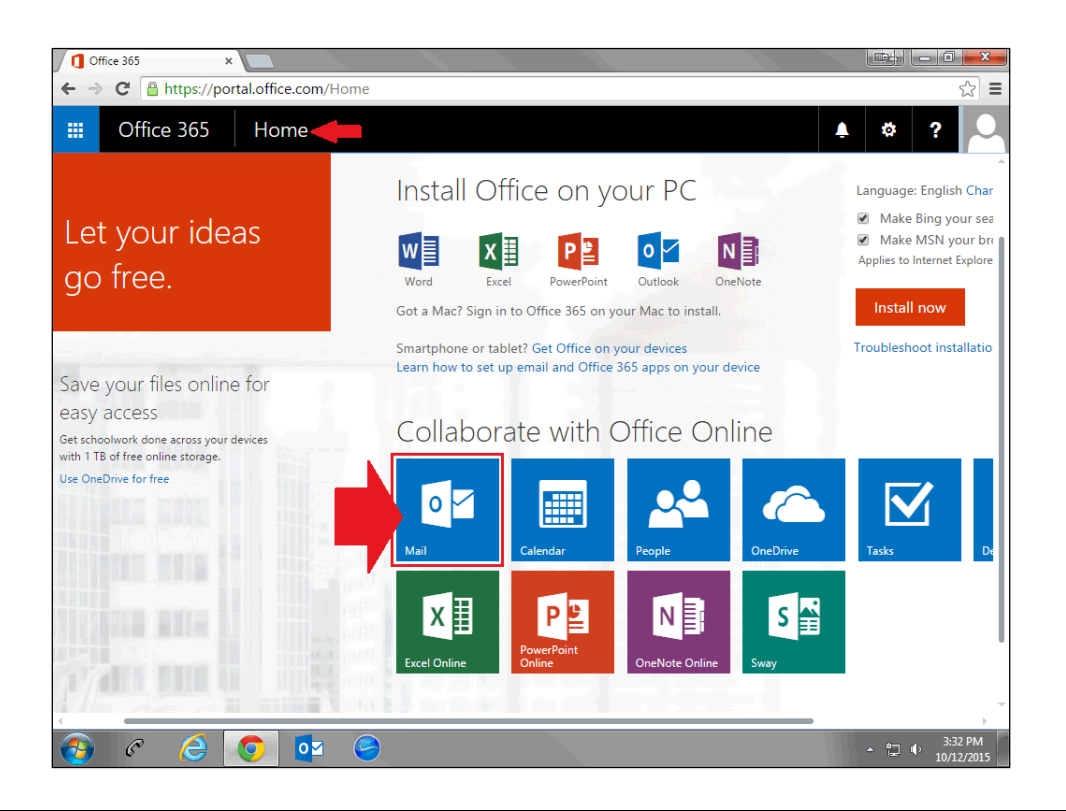

3. **Office 365 Home** page will appear.

Click the **Mail** tile, also referred to as Mail App, to launch your Mail.

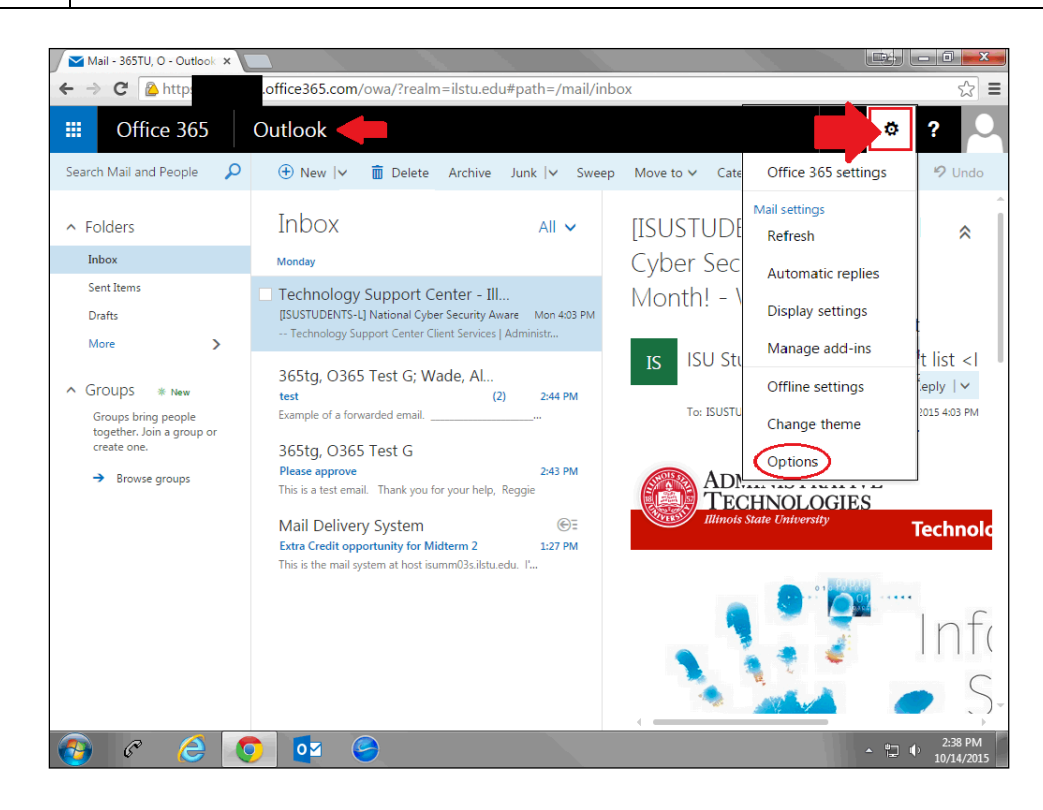

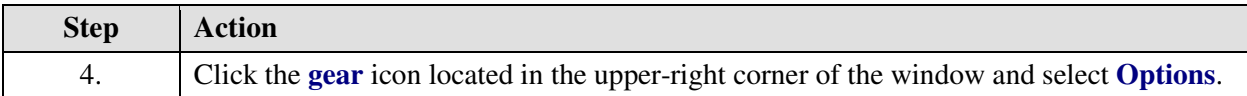

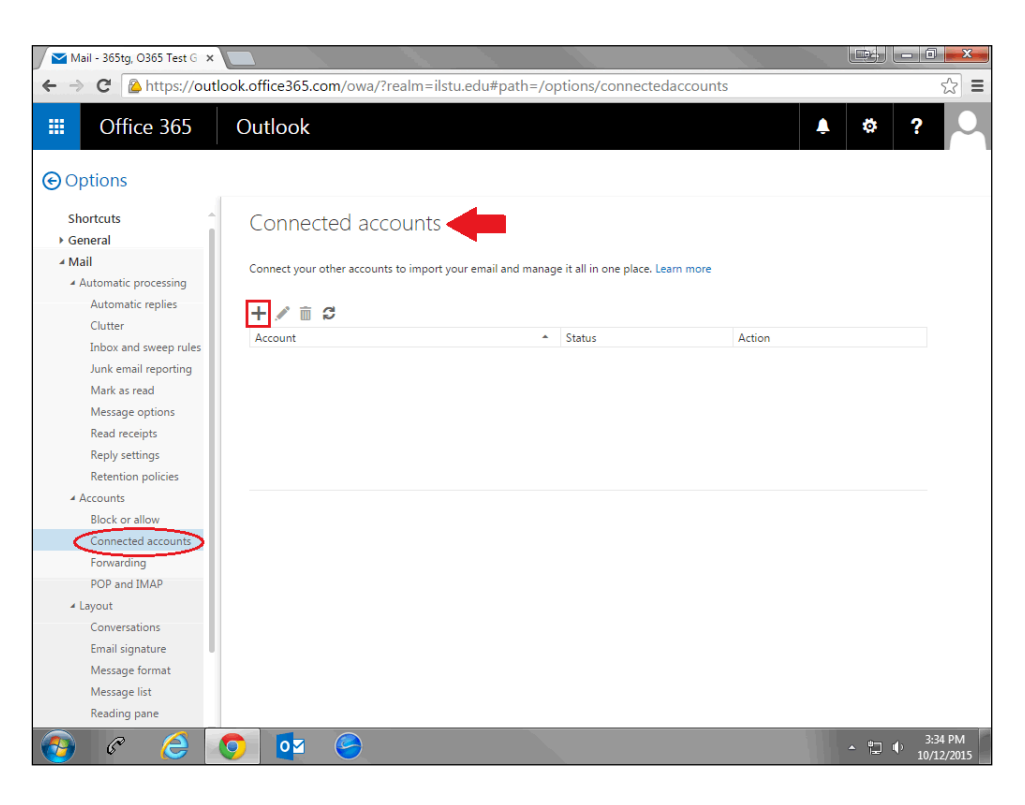

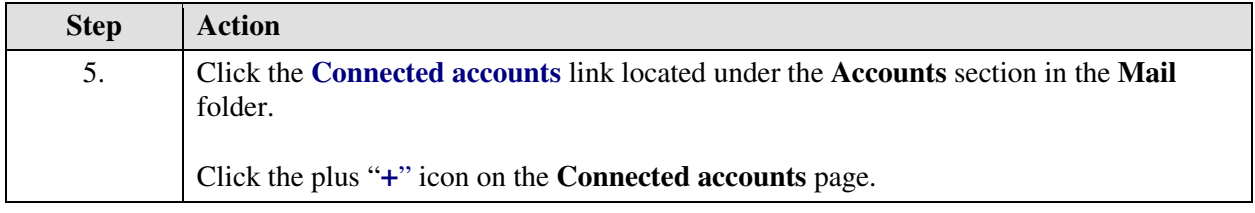

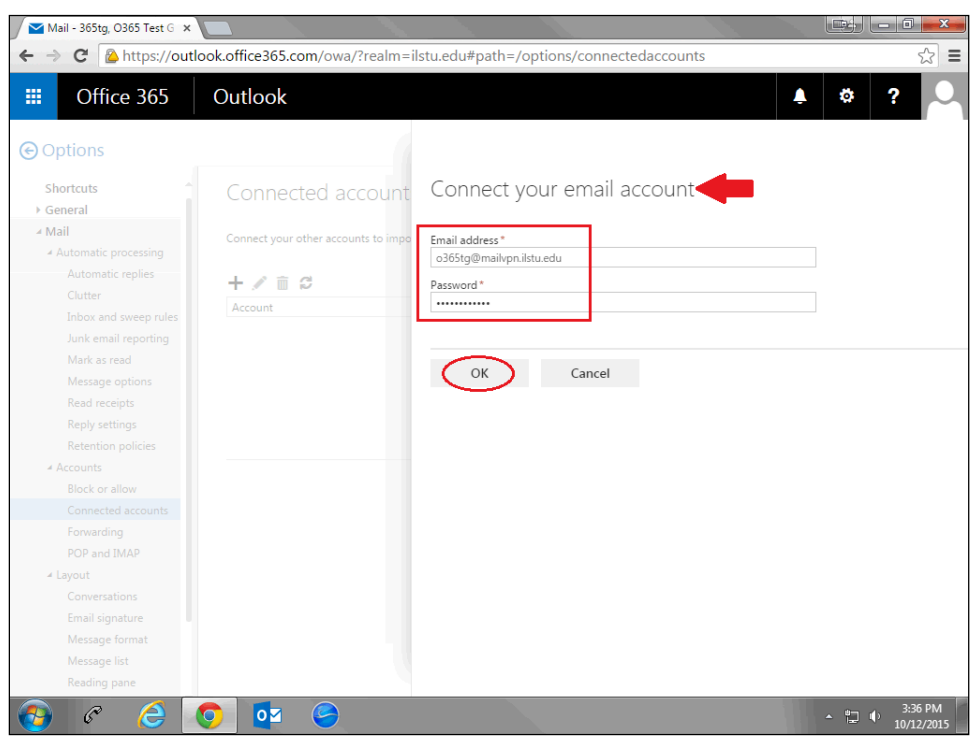

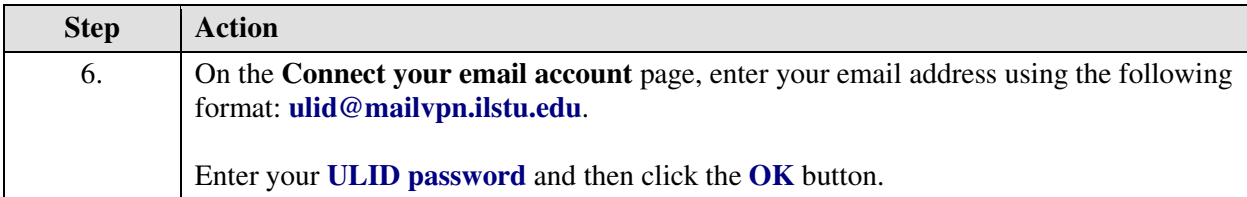

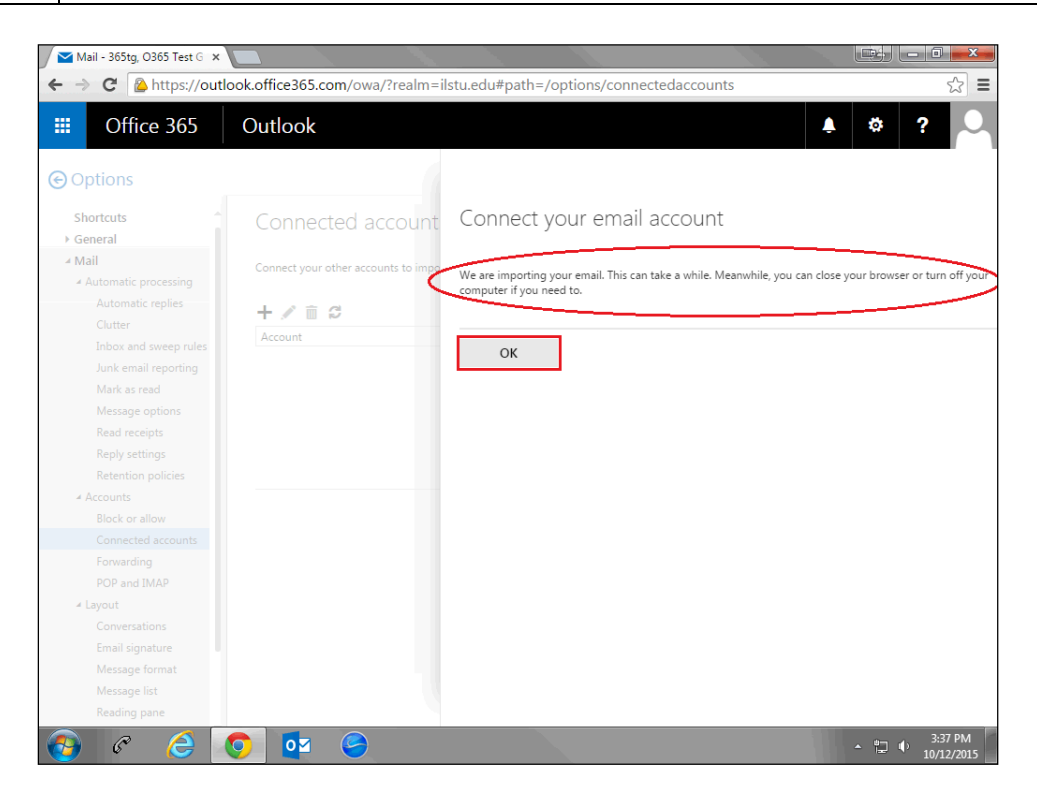

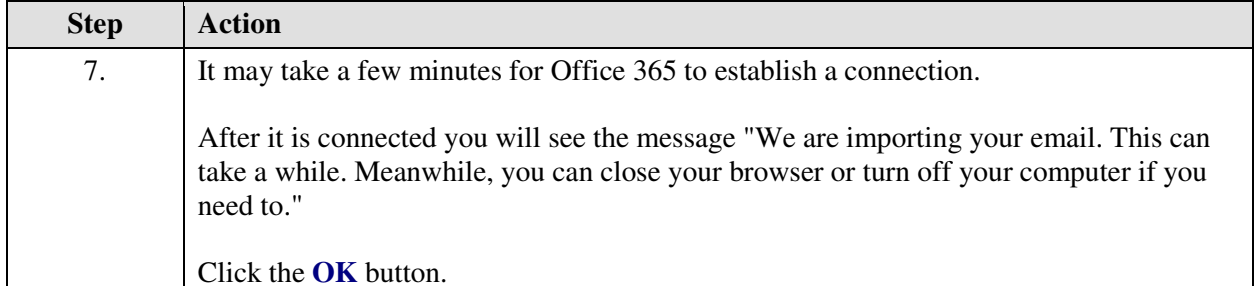

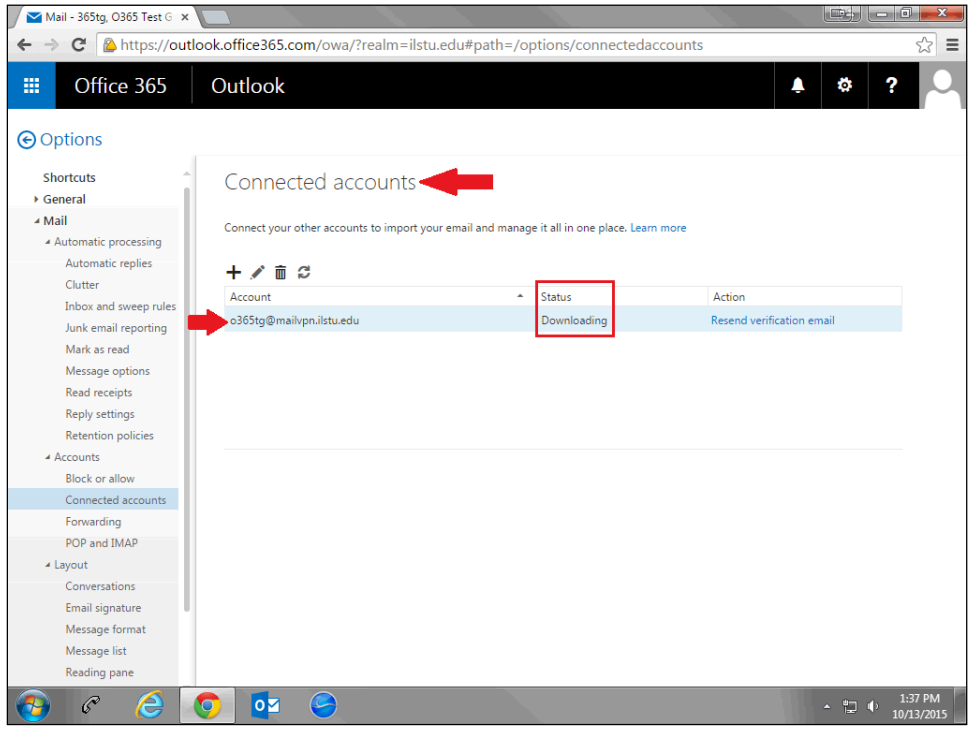

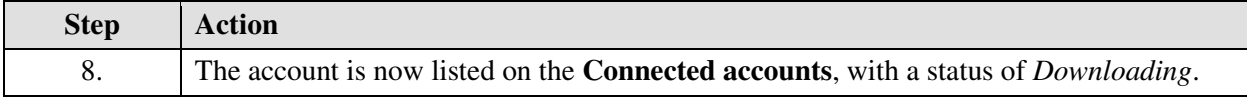

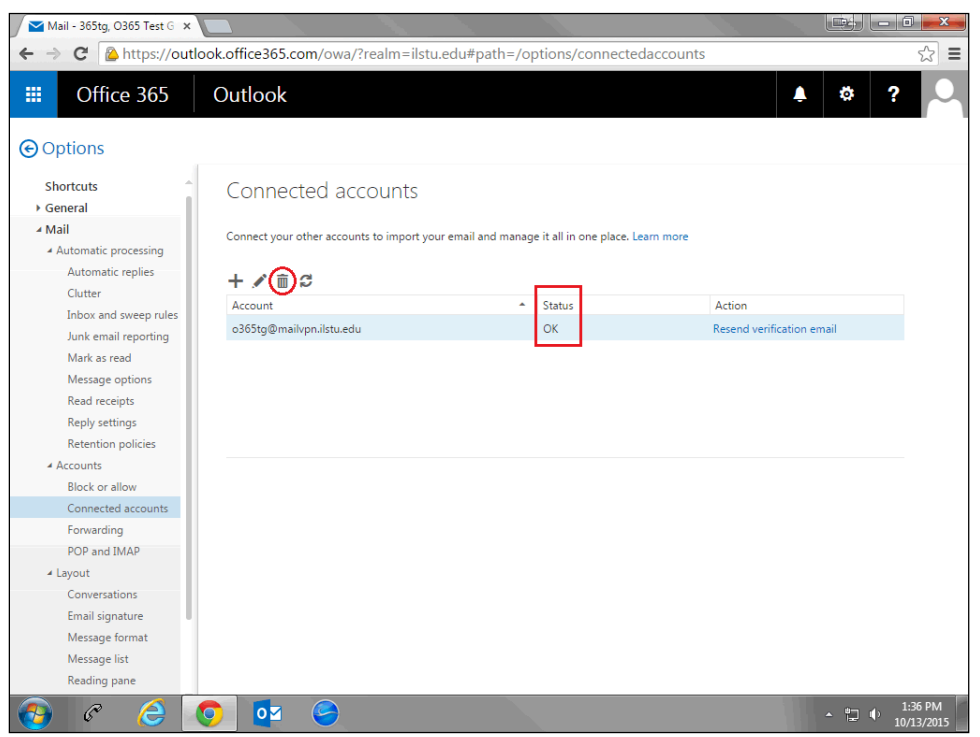

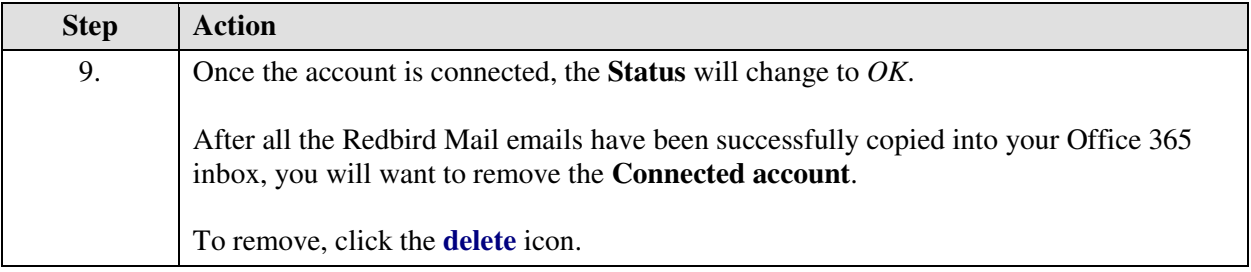